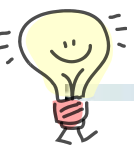

去年のRSNAでMagna Cum Laudeを日本の放射線技師が受賞され、その内容はTBT を使った脳動静脈分離撮影法に関するご発表でした。

ますますTBTに興味を示す方が多くなるかと予想し、今回はそのプロトコル作成方法を ご紹介します。

ここでは、当会世話人・山口氏の論文を参考に、トリガー後15秒のインターバル(音声 後Delay3秒を含む)で本スキャンに移行するプロトコルを作成します。

#### ■エキスパートプランの構成

各行のスキャンモードはそれぞれ、通常のReal Prepを使った検査と同じ構成です。 1行目:Scano (または Dual Scano)

2行目:S&V

3行目:Real Prep

4行目以降:GG-Heli(または Volume)

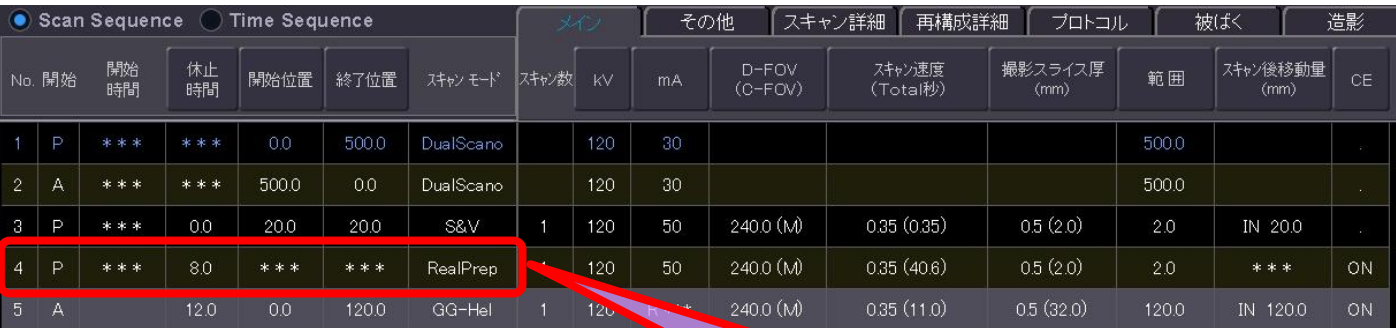

### ■ Real Prepの設定

TBTではテストボーラスのTDCピークを 確認してからトリガーをかけるため、

『Threshold Setting』はマニュアルに 設定します。

間欠曝射を使用する場合は『Optional Setting』の間欠スキャンを設定しま しょう。

また、『Pref変更』からTDCグラフの 上限CT値を変更することもできます。

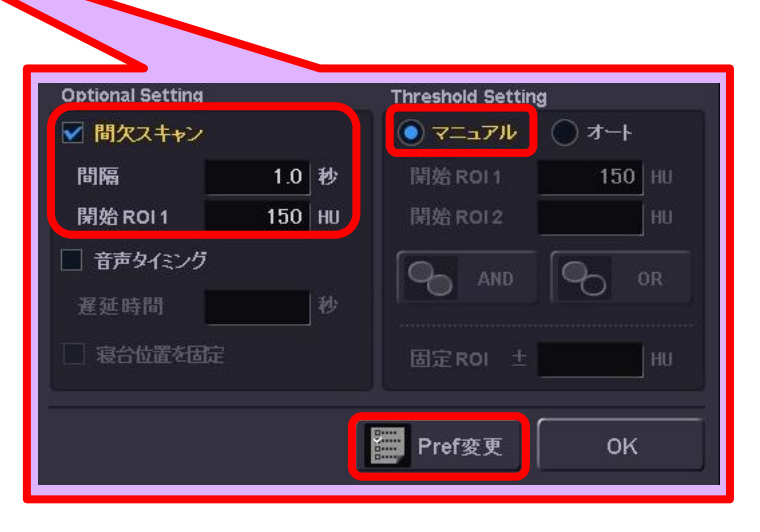

※上記はAquilionONE V7.0での画面で、装置・バージョンにより操作が異なることがございます。 ご使用の装置での操作に関しては東芝CTアプリケーション担当までお問い合わせください。

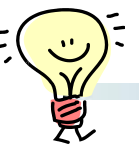

## ■休止時間と音声後Delayの設定

# 音声後Delay3秒を足して、本スキャンまでのインターバルが15秒となるように、本ス キャンの休止時間に12 (秒) と入力します。

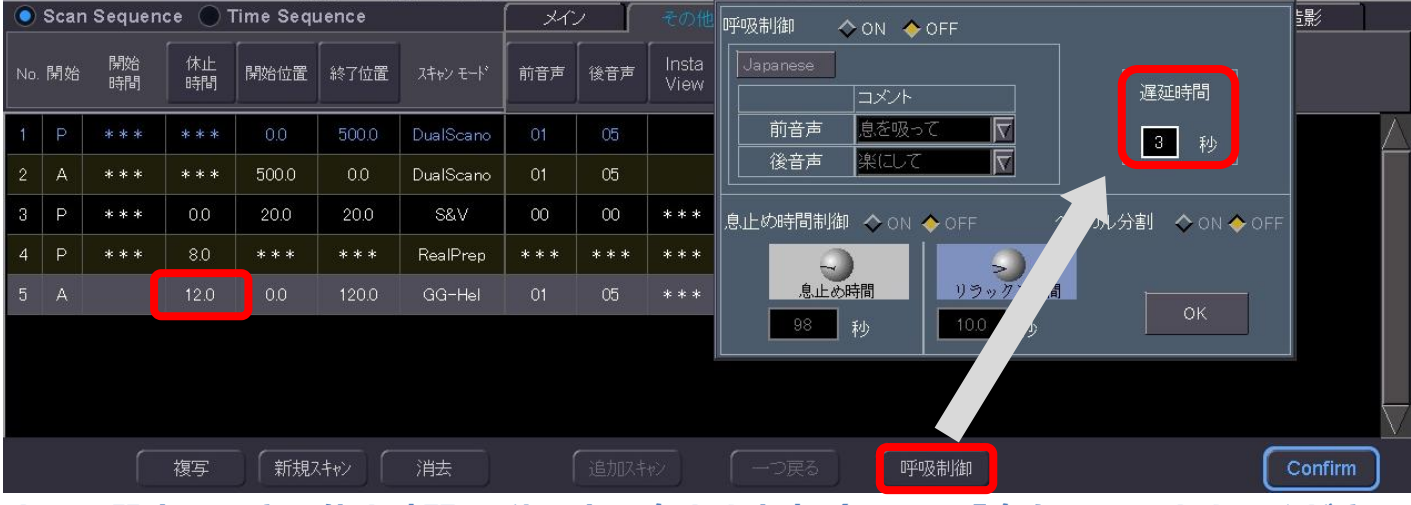

上図の設定のとき、休止時間12秒の中に息止め音声(図では『息を吸って止めてくださ い』)が含まれます。

呼吸制御では遅延時間を3秒に設定していますから、休止時間12秒のあと(音声のあ と)さらに3秒遅延して本スキャンが始まります。

### ※音声後Delayに決まった時間をプリセットしておきたいときは・・・

すべての心電図非同期撮影やすべての心電図同期撮影に任意の音声後Delayをプリセッ トしておくことができます。

[ユーティリティ]→[ツール]→[その他プリセット]

(または[ユーティリティ]→[セットアップ]→[オプション設定]→[User's Exec]) から『遅延時間(心臓)』(または『Delay Time(Cardiac)』)の項目に入力した数 字が、音声使用時の遅延時間に反映されます。

TBT法の造影剤注入が行えるインジェクタかどうかは、インジェクタの販売メーカーへご確認 ください。

引用:山口隆義著『新しい造影方法であるtest bolus tracking法の開発と、冠状動脈CT造影 検査における有用性について』(日本放射線技術学会雑誌第65巻第8号)

※上記はAquilionONE V7.0での画面で、装置・バージョンにより操作が異なることがございます。 ご使用の装置での操作に関しては東芝CTアプリケーション担当までお問い合わせください。